## **Boletim Técnico**

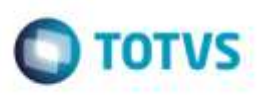

## **Aprovação do Ajuste do Romaneio**

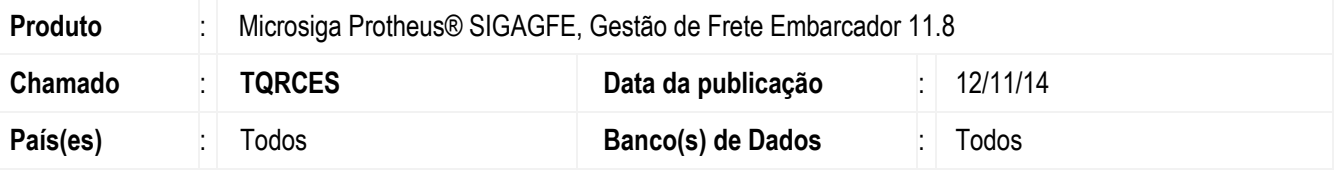

Efetuada alteração na rotina de **Aprovação de Ajuste do Romaneio** (**GFEA085**) para quando seja realizado um ajuste de um cálculo onde a tabela de frete é de "vínculo", e a tabela base "adiciona" ICMS no cálculo, o cálculo de ICMS do ajuste seja realizado corretamente.

Para viabilizar essa melhoria, é necessário aplicar o pacote de atualizações (*Patch*) deste chamado.

## **Procedimento para Utilização**

- 1. Crie uma tabela de frete de "vínculo" baseada em uma tabela de frete com "Adic. ICMS" igual a "Sim".
- 2. Crie um documento de carga para o transportador da tabela de vínculo.
- 3. Vincule a um romaneio e calcule.
- 4. Efetue um ajuste ao romaneio calculado.
- 5. No programa de **Aprovação do Ajuste do Romaneio**, efetue o ajuste do Romaneio.
- 6. Visualize o cálculo do Romaneio, e verifique que o ICMS do ajuste foi calculado corretamente.

## **Informações Técnicas**

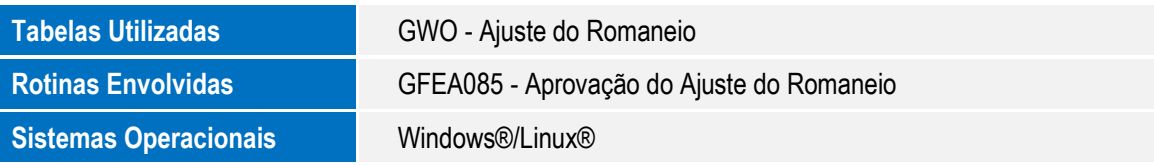

ö

ö